# JSTOR 検索方法のご紹介

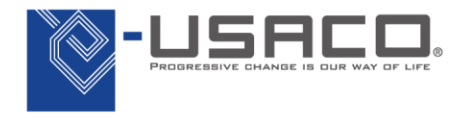

#### The Basic Search Form

#### JSTORのトップページに簡易検索ボックスがあります

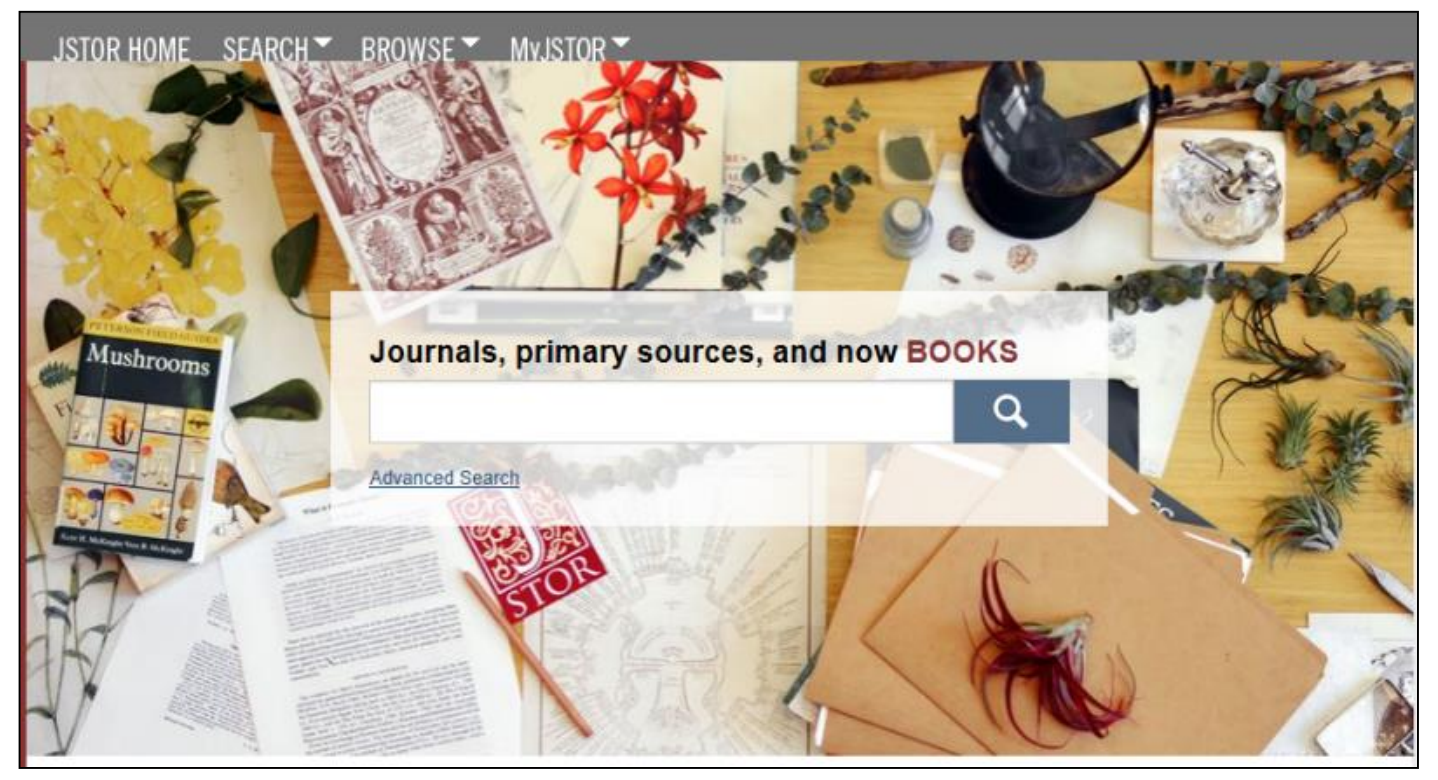

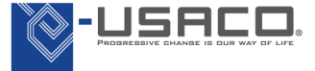

### 簡易検索のヒント

- 簡易検索をより効果的に利用するには:
	- 同一語検索をしたい場合は""内にそのフレーズを 入れ検索:
		- "to be or not to be"
		- "customer relationship management"
	- AND,OR,NOTなどのブール演算子を利用:
		- "tea trade" AND smuggling
		- microfinance OR microcredit
		- "united states" NOT "united kingdom"
	- タイトルや著者名から検索したい場合は分野コー ドを利用:
		- 論文タイトルを検索する場合 **ti:"Non-Cooperative Games"**
		- 著者名を検索する場合 **au:"Albert Einstein"**

## Basic Search

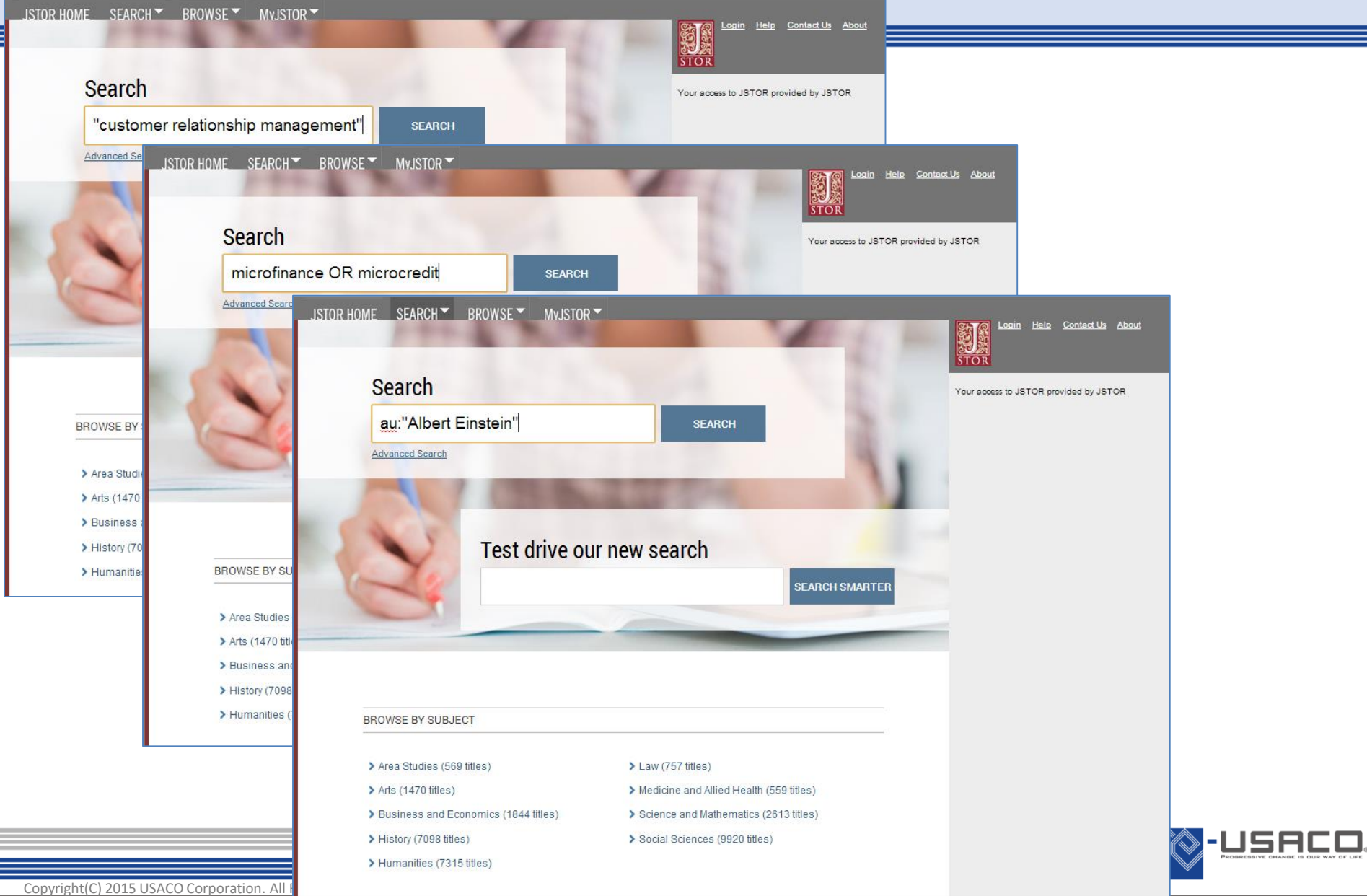

### 詳細検索のヒント

- 特定の分野やコンテンツの種類などターゲットを絞りた い場合は詳細検索が有用です。
	- 多くの検索分野を追加することでより複雑な検索を構 成
	- ドロップダウンの検索ボックスを利用して、タイト ル・著者名・アブストラクト・注釈に検索を制限
	- "Narrow by"(絞り込み)オプションを利用して、文献の みを検索したり、書籍のレビューを包含・除去、出版 時期や言語の特定をすることが可能
	- チェックボックスを利用して特定の分野やタイトルで の検索に焦点を合わせる

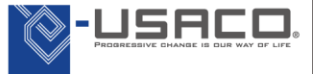

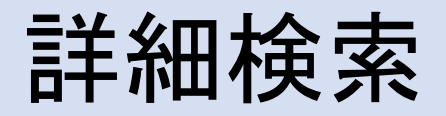

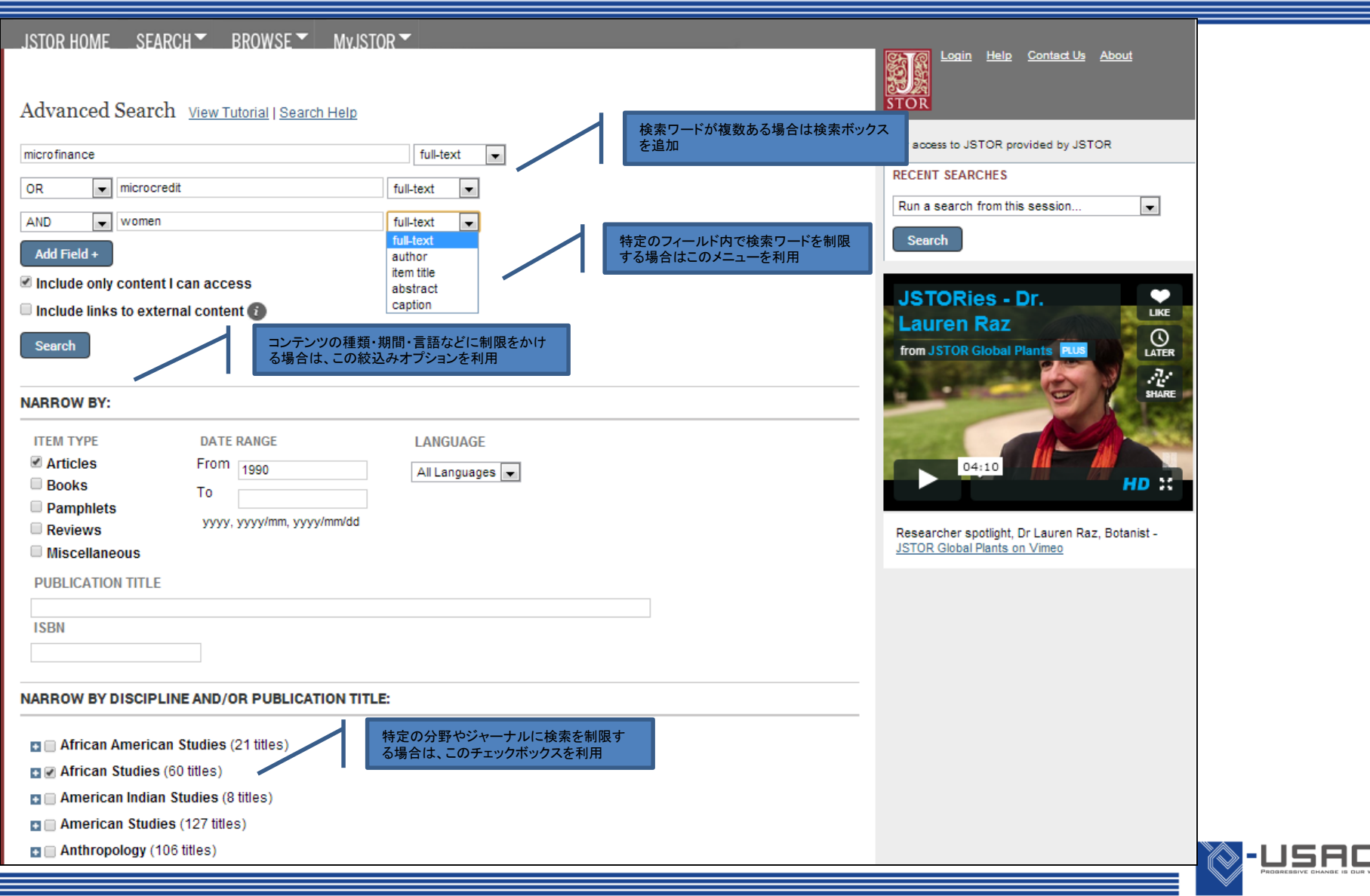

検索結果

- 検索結果のページでは、ソート・レビューする機能があります。 – コンテンツをジャーナル・書籍・パンフレットのタイプに 絞り込むには、検索結果のページの上部にあるタブを利用 – タブの下にある"Relevance"で出版の古いもの、新しいもの から表示することが可能。一つのページに結果の表示を増 やしたい場合は右記にある数字(10, 25, 50, 100)を利用 – 検索結果ですべてのJSTORコンテンツを表示させたい場合 は、"All Contents"を選択。アクセスできるコンテンツのみ 表示させたい場合は、"Content I can access"を選択
- 検索結果のページよりフルテキストにアクセス
	- タイトル名をクリックしフルテキストへ直接アクセス
	- ダウンロード用に文献のコピーを入手したい場合は、 "Download PDF"を選択

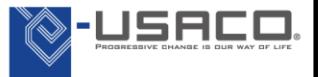

## Search Results

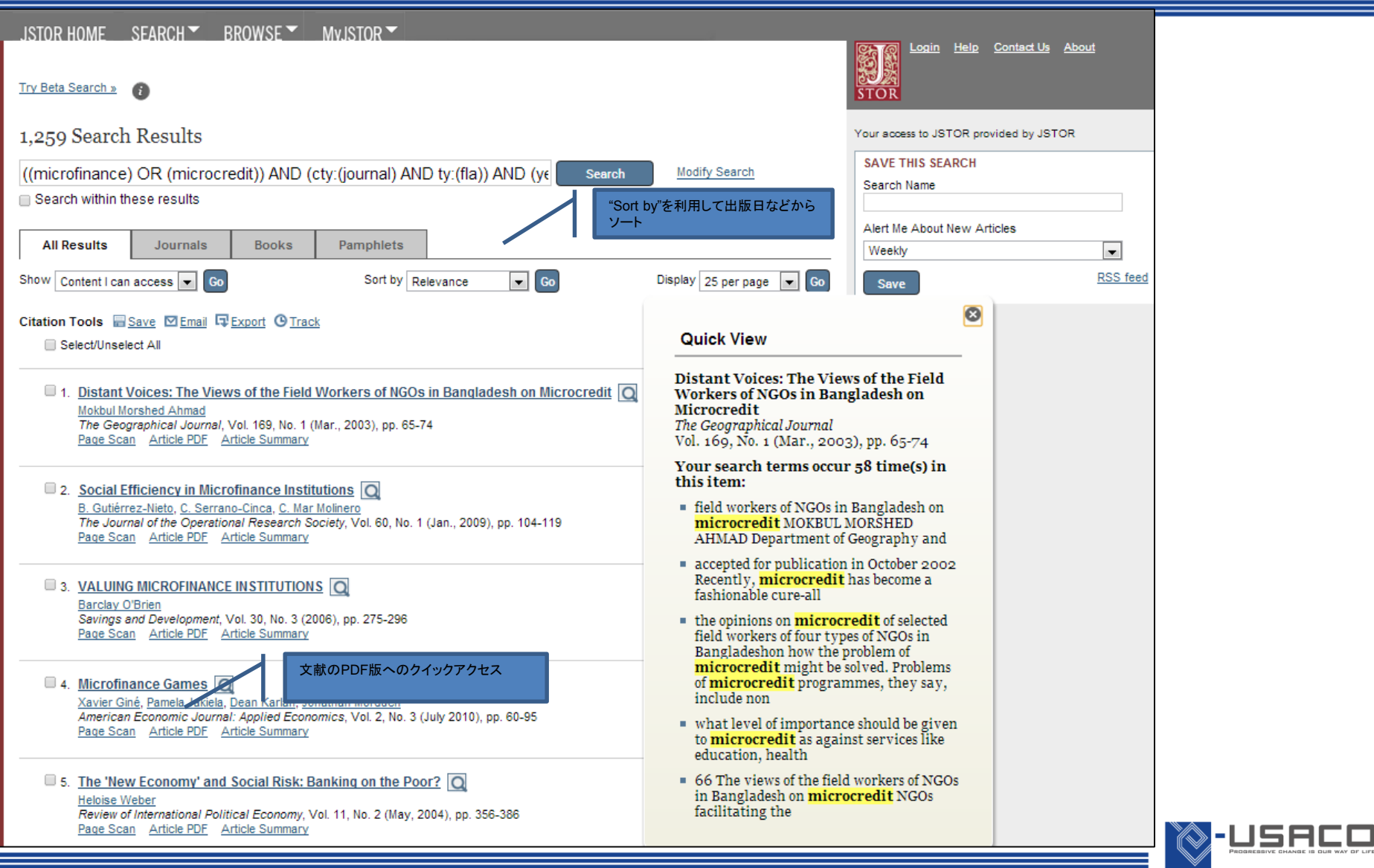

JSTORでコンテンツを閲覧

- •各アイテムの閲覧ページでは、コンテンツを探索するための方法 を多く備えています。
	- ジャーナル論文:
		- "Summary"のリンクではアブストラクト(もし…) ( if one was published with the original item)と論文の参考文献リストを提供。 また可能な限り、 JSTOR上にある参考文献へのリンクや外部サイ トへの リンクも提供。
		- ページ右側ではJSTOR上で関連するコンテンツへのリンクや、 Google Scholarで関連するコンテンツを検索するためのリンクな どを提供。
	- マルチユーザー書籍:
		- 検索後のブック閲覧ページでは、ページのトップにもっとも関連 性のある2つのチャプターへのリンクを表示。
		- 書籍の閲覧ページは目次や各チャプターの導入文の他、チャプタ ーのPDFコピーを取得するための "Download Chapter"ボタンがあ る。

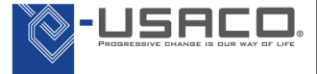

## Article View Page

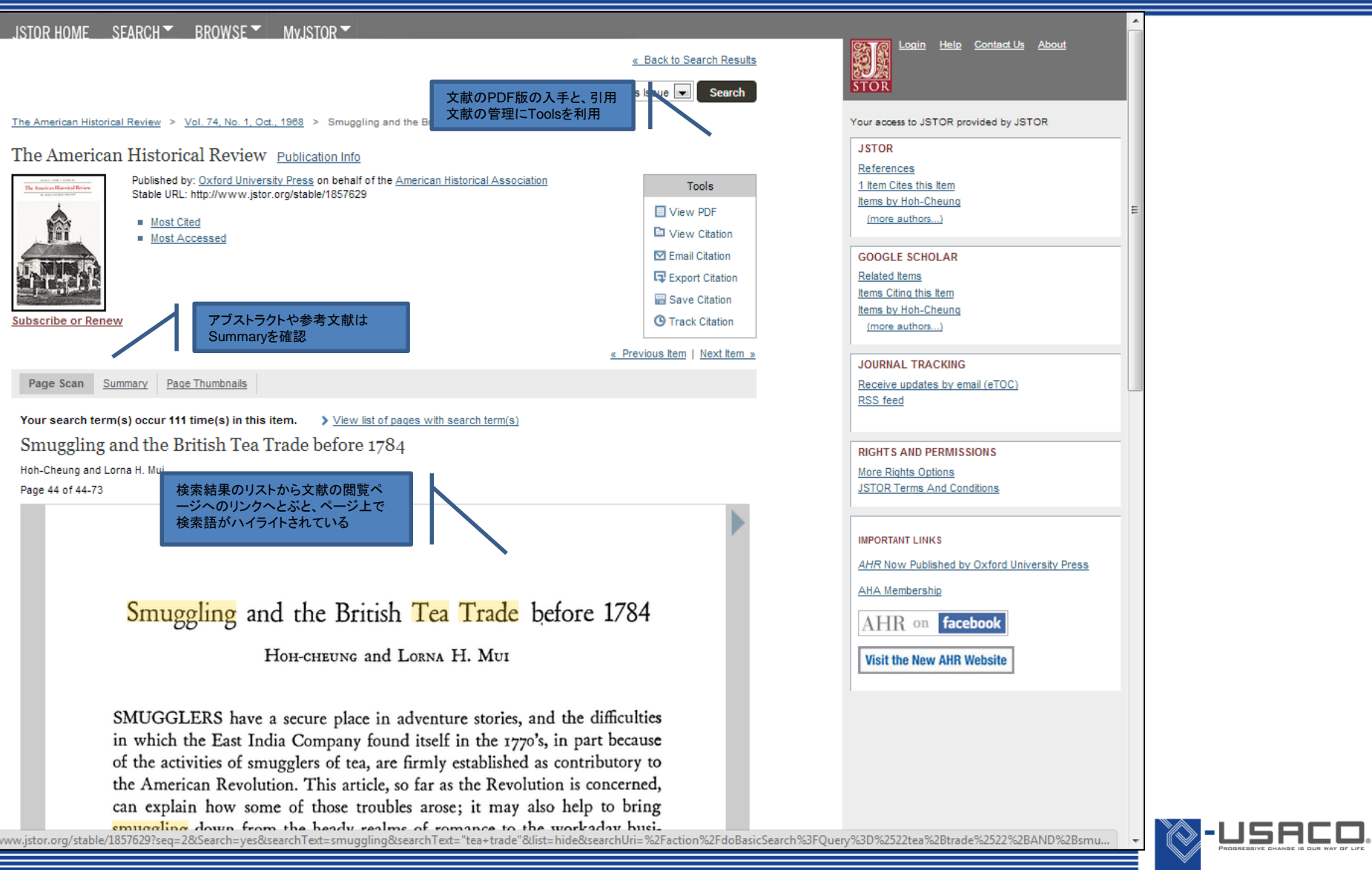

### MyJSTORで研究の整理をする

- MyJSTORアカウントは JSTOR上での研究において有益なツールです。 MyJSTORを使ってコンテンツを整理したり、サイト上でのアラート 機能を管理することができます:
	- 引用文献の保存・管理: 保存した引用文献をemail, 出力, 印刷, 追跡 Saved Citationsで登録状況を確認
	- ジャーナルアラートの設定: お気に入りのジャーナルの新刊が入手 できるというお知らせメールの受信 Journal Alertsで登録状況を確認
	- 検索アラートの設定: 検索結果からその検索を保存し、定期的に検 索の実行を予約。設定した検索にマッチする新しいコンテンツが 見つかると、JSTORから新しい結果がemailで送られてくる Search Alertsで登録状況を確認
		- ※Full Textの閲覧権は契約IPアドレス内に限られます

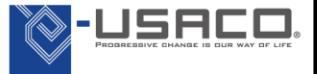

## MyJSTOR

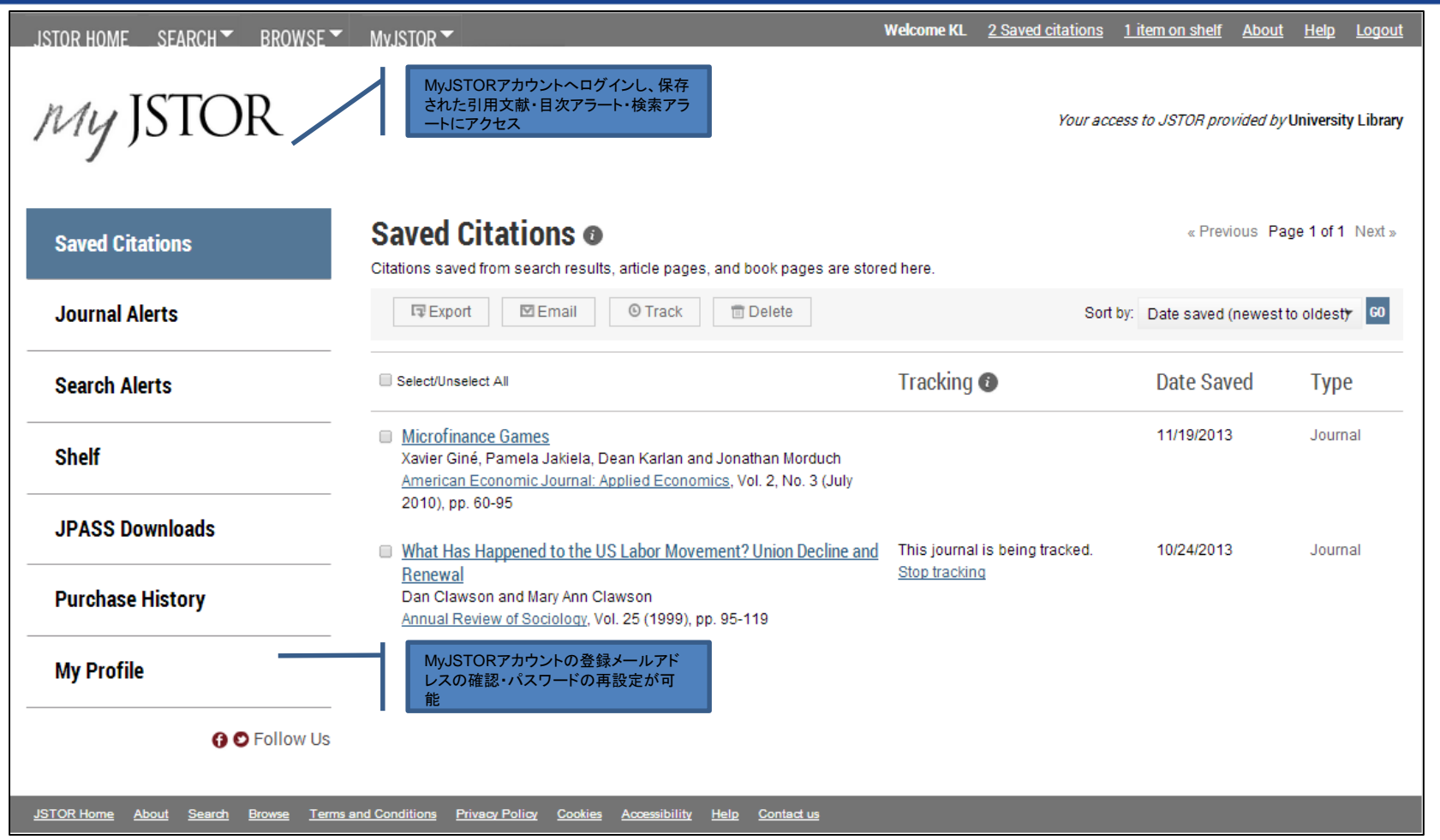

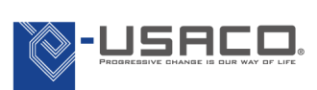

## MyJSTORその他の機能(非購読機関・ 個人向け)

- 非購読機関の利用者もMyJTORの登録ができます
	- Shelf:MyJSTORの登録後、3論文まで2週間閲覧 ができるようになります
		- タイトルリスト⇒http://about.jstor.org/rr
	- JPASS Downloads:JSTOR非購読機関に所属す る研究者・個人が対象のサービスです
	- Purchase History:JPASSを利用して購入したア イテムが表示されます

MyJSTORは以下URLから登録ができます https://www.jstor.org/action/registration?redirectUri= %2F%3F%26loginSuccess%3Dtrue

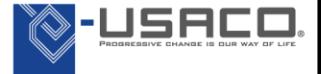

#### 有難うございました!

#### ご不明な点はユサコ株式会社まで。 または [Help & Support](http://about.jstor.org/help-and-support)をご利用ください。

#### ユサコ株式会社

●東日本営業グループ 〒**106-0044**東京都港区東麻布**2-17-12 Tel: 03-3505-3256 Fax: 03-3505-6282 E-mail: tokyo-sales@usaco.co.jp** ●西日本営業グループ 〒**532-0003**大阪市淀川区宮原**2-14-10** 中尾ロイヤルビル **Tel: 06-6393-0303 Fax: 06-6393-0617 E-mail: osaka-sales@usaco.co.jp http://www.usaco.co.jp**

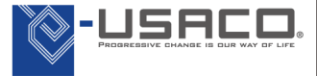

Copyright(C) 2015 USACO Corporation. All Rights Reserved.